## **CST: Documenting ACP or Goals of Care**

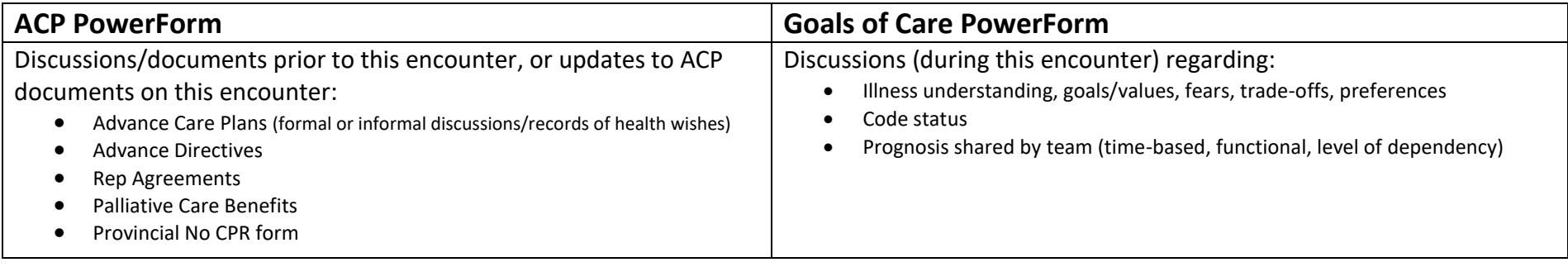

## **Steps in PowerChart**

- 1. Select appropriate patient & encounter
- 2. From the blue menu, select either *Patient Summary* or *Mental Health Summary* and then *Handoff Tool*
- 3. Select "Advance Care Planning and Goals of Care" from menu

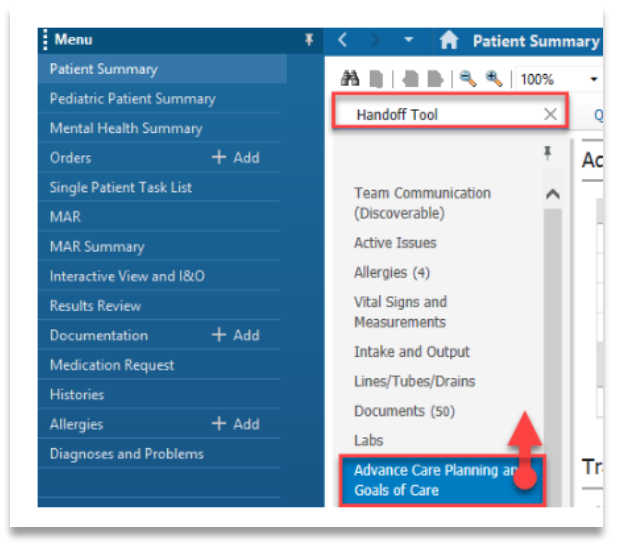

- 4. Click on  $\overline{+}$  sign and select either Advance Care Planning or Goals of Care Discussion (see below).
- 5. Complete appropriate PowerForm

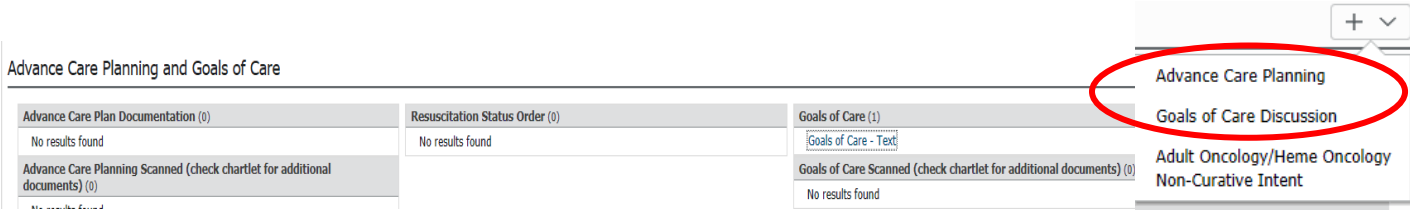

## **CST: Documenting in an SDM/TSDM PowerForm**

**Use: Entering information on Representation Agreements or details around a TSDM for this patient encounter**

## **Steps in PowerChart**

- 1. Select appropriate patient & encounter
- 2. From the blue menu, select *Patient Summary* or *Mental Health Summary* then *Handoff Tool*
- 3. Select "*Patient Information*" from the Handoff Tool menu

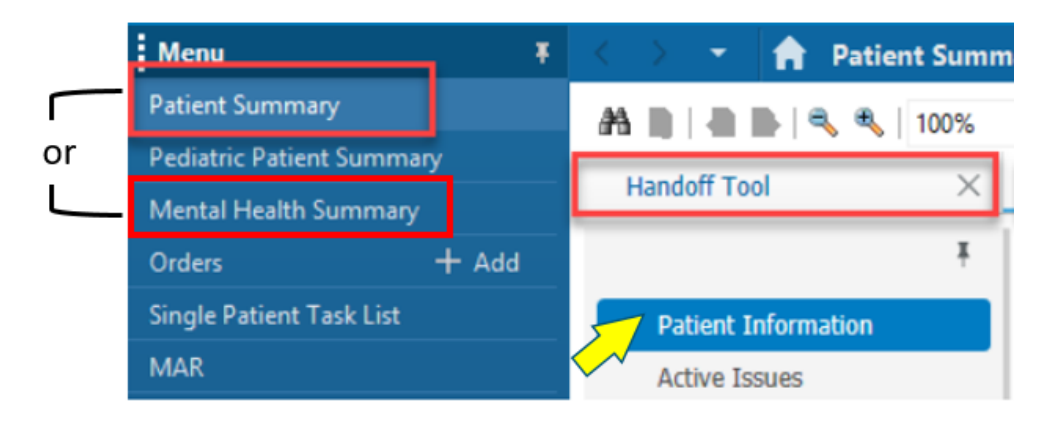

4. Click the  $\boxed{\wedge}$  sign on the far right of the *Patient Information* folder, and select *TSDM and SDM*.

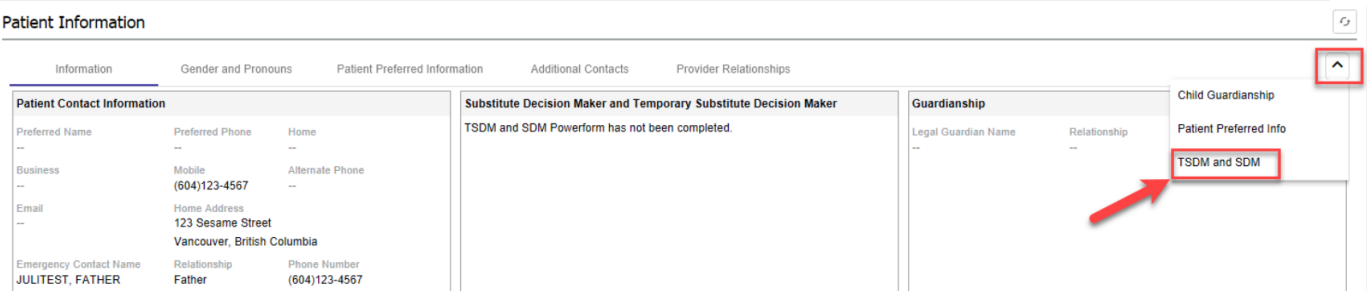

- 5. Complete the appropriate PowerForm, sign & save the document. \*Note: If you indicate Representation 7 or Representation 9 in the TSDM form, it will automatically switch you over to the SDM PowerForm which contains more specific fields.
- 6. To view the information you've entered, refresh your screen **1999** and it will appear under *Patient Information*.